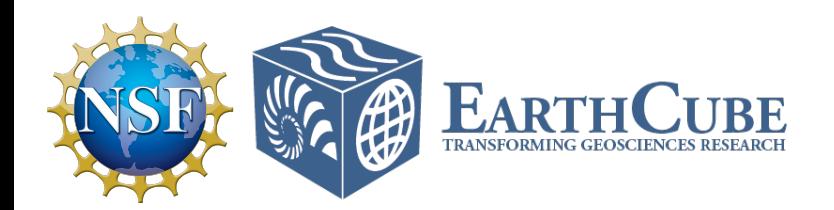

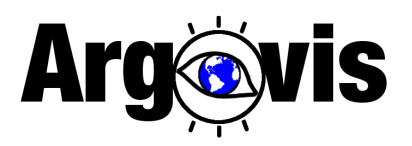

### Argovis: A Next Generation Platform for co-located Oceanic and Atmospheric Data to Accelerate Climate Science and Education

Donata Giglio

Bill Mills, Megan Scanderbeg, Sarah Purkey, Susan Anil, Tyler Tucker

Collaborators: Sam Shen, Julien Pierret, Lynne Talley, Gui Castelao, Matt Mazloff, Aneesh Subramanian, Steve Diggs, Lynne Merchant, Andrew Barna, Giovanni Seijo-Ellis

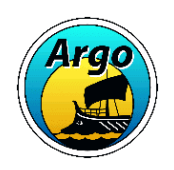

URL: argovis.colorado.edu Twitter: ArgovisWebApp, @ArgovisCU Contact: donata.giglio@colorado.edu

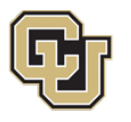

University of Colorado **Boulder** 

# **Outline**

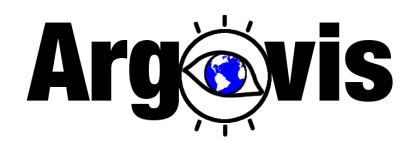

- What is Argovis?
- Examples of educational activities using
	- Argovis API
	- Argovis web interface
- Summary

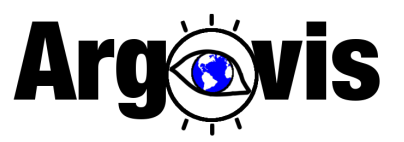

### Argovis is a web app and database

The **goal**: make it easy for anyone (both scientists and non-scientists) to visualize and access co-located datasets using a browser or not

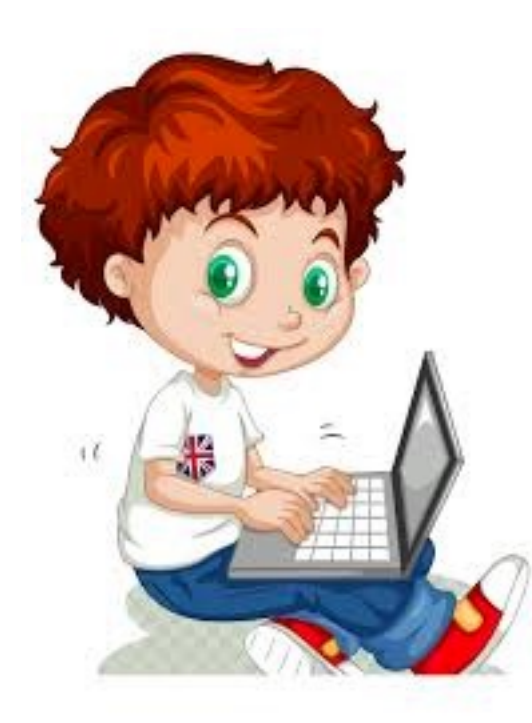

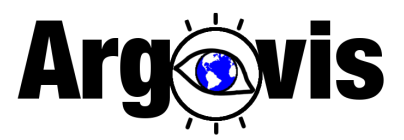

### What data are available

- Argo profiles<sup>\*</sup>, curated set
- Gridded Argo data\*\*
- Weather events, e.g. \*\*\*
- SOSE sea ice coverage
- Float trajectory forecasts by Chamberlain et al.
- … *more to come in 2022!*

\* http://doi.org/10.17882/42182 \*\* Roemmich and Gilson, 2009 \*\*\* Guan and Waliser, 2015

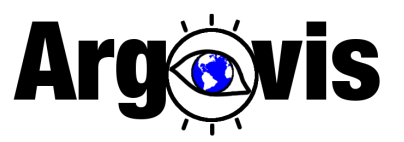

### How to access and visualize data

• Visiting Argovis web pages at argovis.colorado.edu

Tucker, T., D. Giglio, M. Scanderbeg, and S.S. Shen, 2020: *Argovis: A Web Application for Fast Delivery, Visualization, and Analysis of Argo Data*. J. Atmos. Oceanic Technol., 37, 401–416, https://doi.org/10.1175/JTECH-D-19-0041.1

### **Arg@vis** Profiles globally: a 3-day window

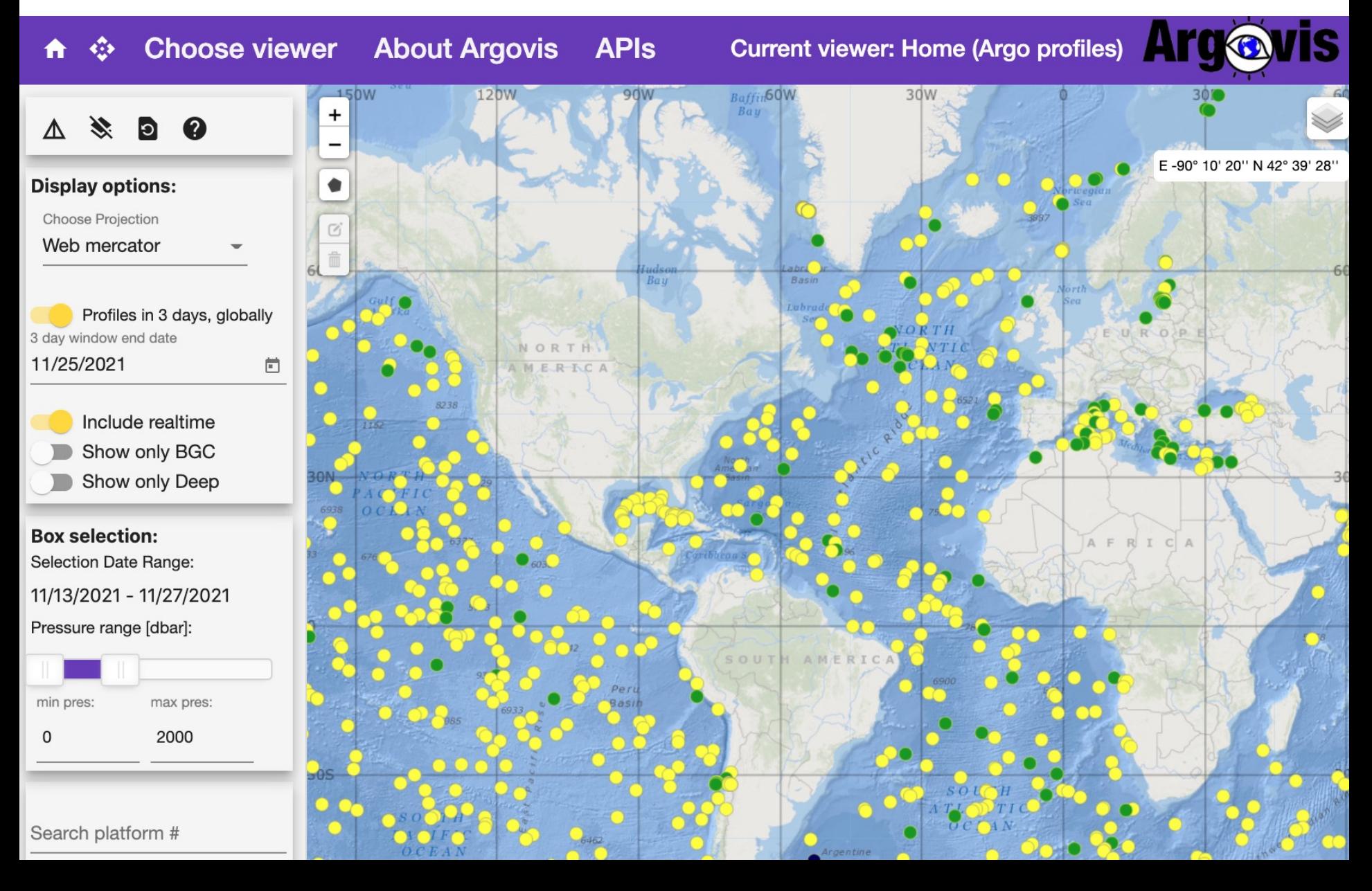

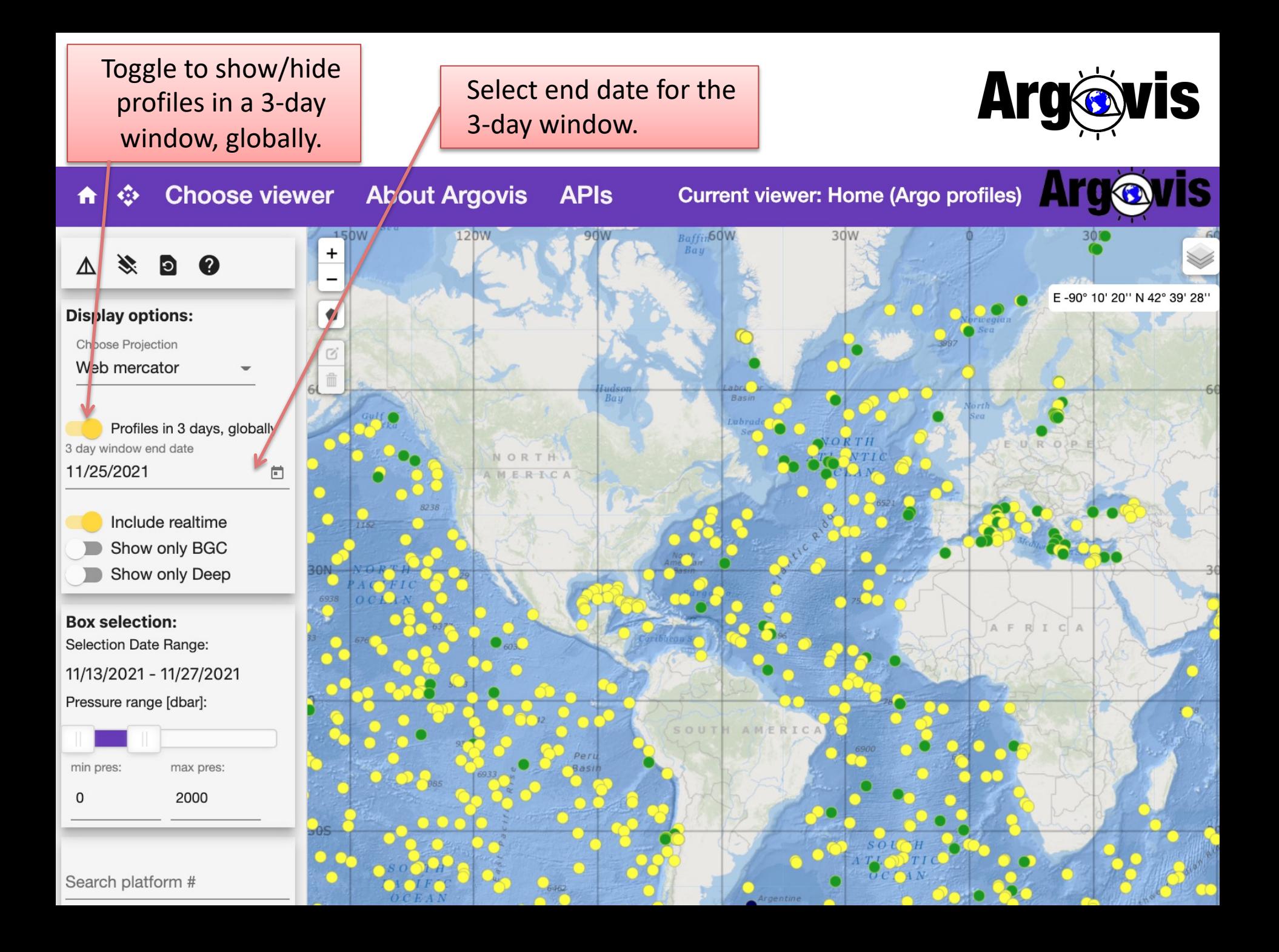

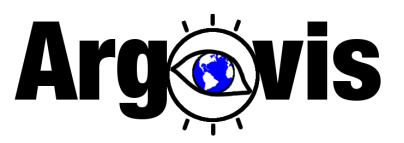

### How to access and visualize data

- Visiting Argovis web pages at argovis.colorado.edu
	- browse previous presentations and slides for available features
	- stay tuned for more features in 2022!

• Querying data (via API) from a programming environment of choice

Tucker, T., D. Giglio, M. Scanderbeg, and S.S. Shen, 2020: *Argovis: A Web Application for Fast Delivery, Visualization, and Analysis of Argo Data*. J. Atmos. Oceanic Technol., 37, 401–416, https://doi.org/10.1175/JTECH-D-19-0041.1

# **Outline**

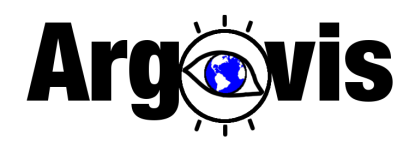

- $\checkmark$  What is Argovis?
- Examples of educational activities using
	- Argovis API
	- Argovis web interface
- Summary

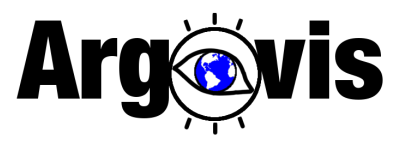

### *Interactive Jupyter notebook for hydrographic ocean data exploration, retrieval and visualization via the Argovis API*

### Authors: Susanna Anil, Steve Diggs, Sarah Purkey, Donata Giglio, Megan Scanderbeg, Tyler Tucker

This notebook allows for a deeper look at the latest ocean data to explore scientific questions to better understand the Earth's climate.

By utilizing programming interfaces, like Jupyter notebooks, we aim to enhance students understanding of oceanography and coding fundamentals with interactive examples to explore our natural world through data, programming and visualization.

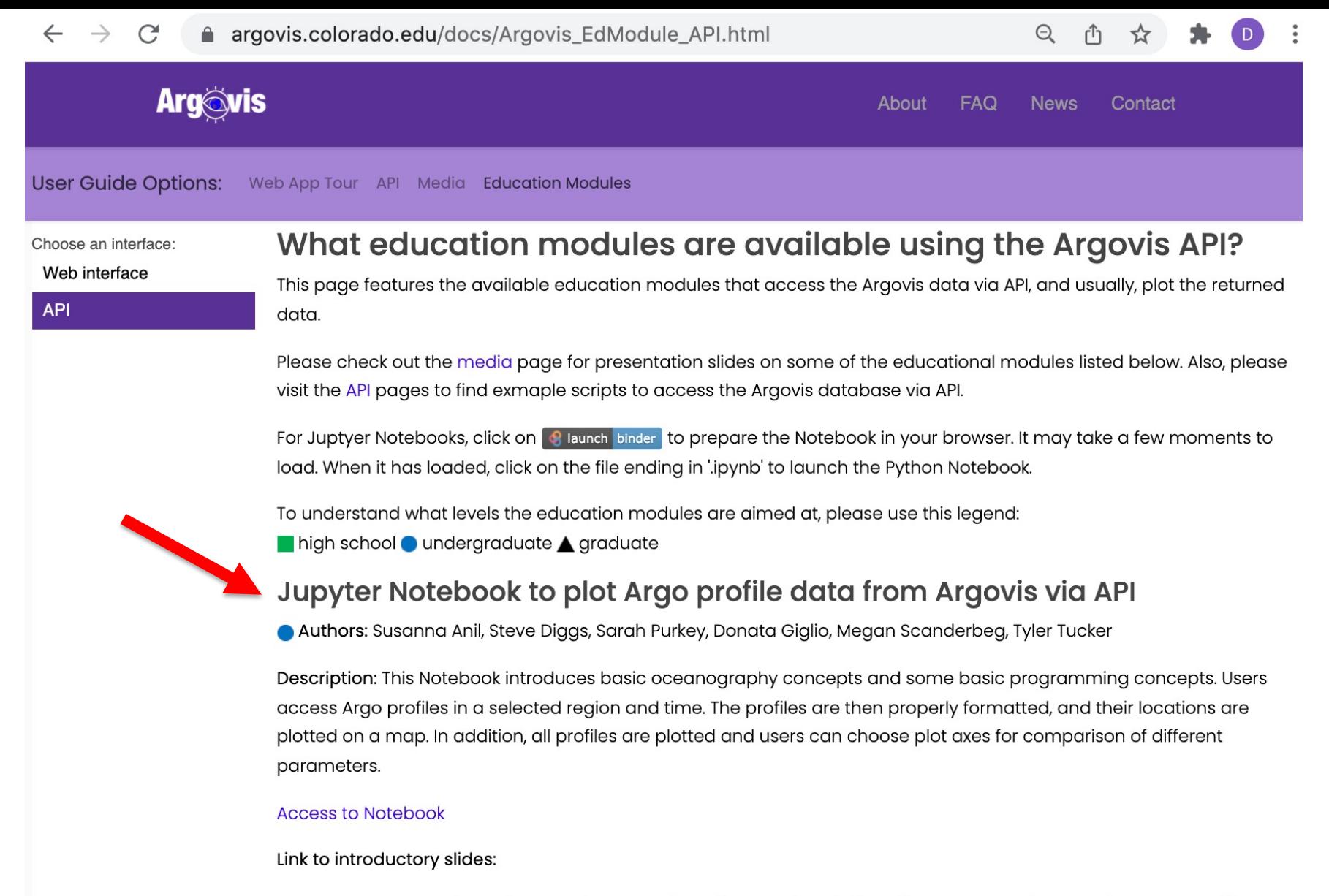

#### Juptyer Notebook to plot path of Tropical Cyclones and nearby Argo floats via API

Authors: Giovanni Seijo-Ellis, Donata Giglio, Sarah Purkey, Megan Scanderbeg, Tyler Tucker

Description: This Notebook introduces students to tropical cyclones, sea-ice and Argo datasets to explore air-sea interactions. Students co-locate the datasets with Argo profiles to explore different aspects of the climate system; ocean

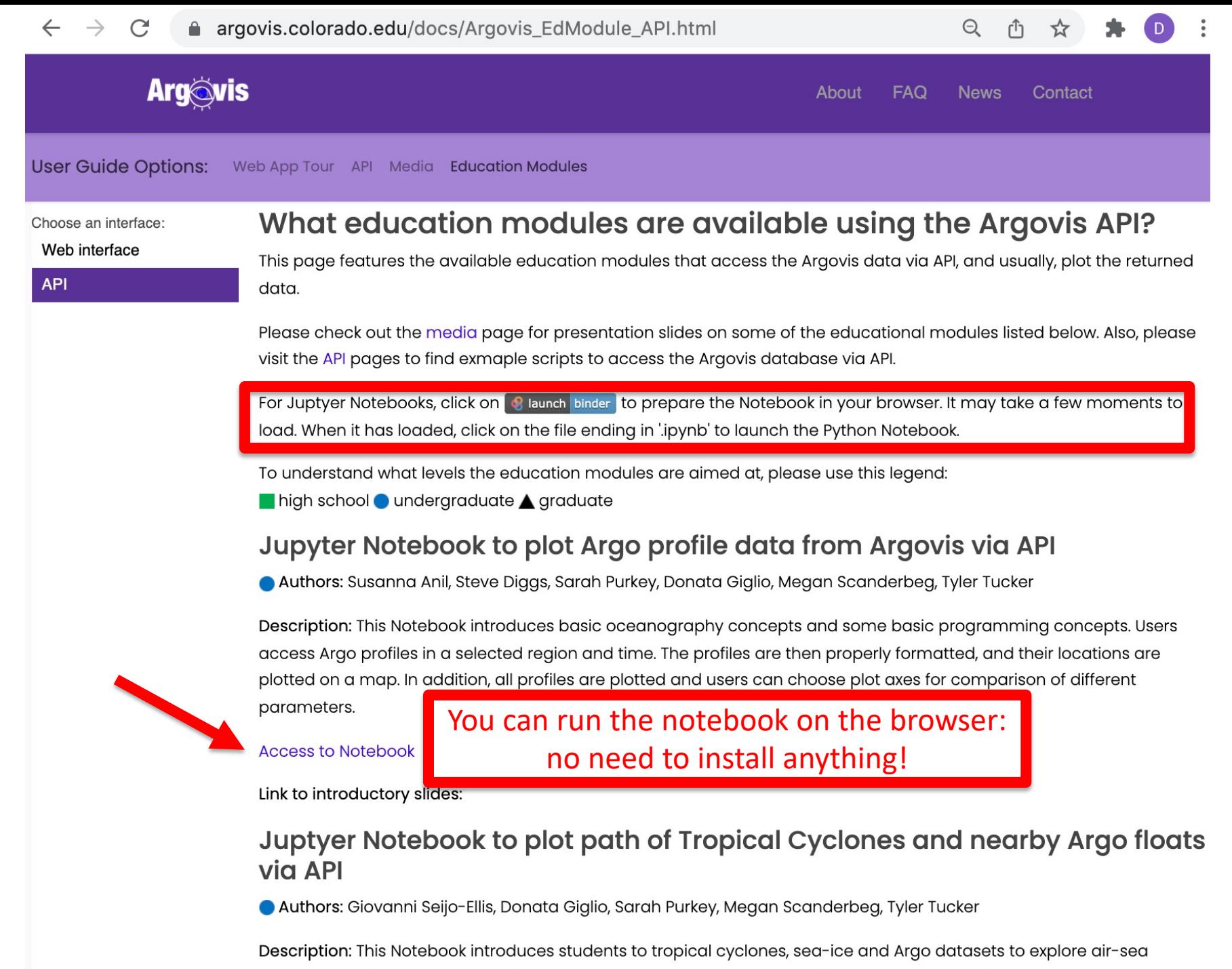

interactions. Students co-locate the datasets with Argo profiles to explore different aspects of the climate system; ocean

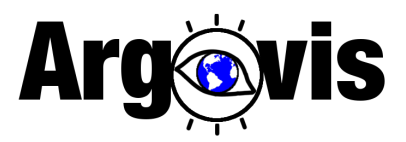

### *Interactive Jupyter notebook for hydrographic ocean data exploration, retrieval and visualization via the Argovis API*

### Learning Objectives

- 1. Apply a structured approach to answer scientific questions about our natural world through data
- 2. Apply coding skills to access oceanographic data from state-of-the-art platforms
- 3. Produce graphs to visualize the data
- 4. Describe graphs of the data and what information we can extract from them

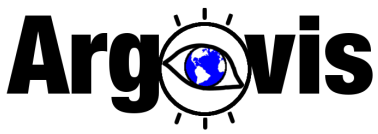

### Learning Objective #2 Load ocean profile data for the region of interest

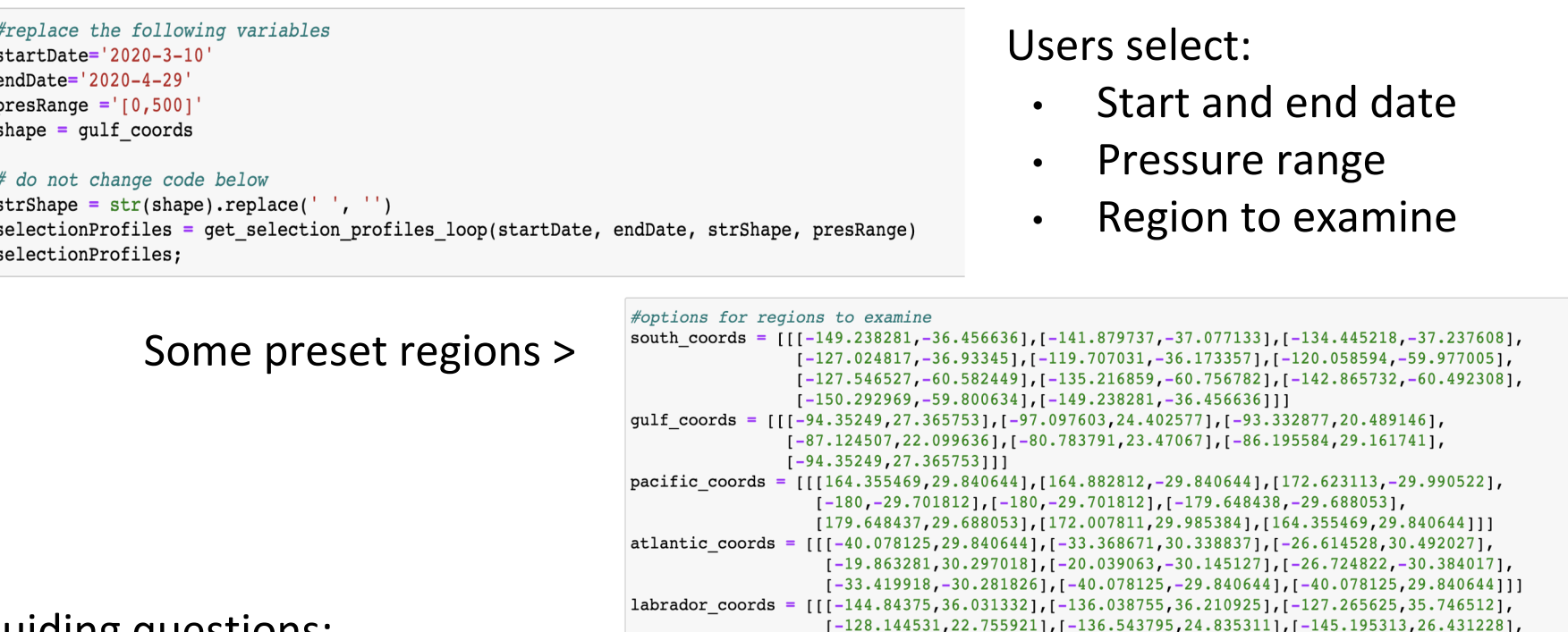

Guiding questions:

**1. Describe your study region. Would you best describe your region as polar, subpolar, or tropical?**

 $[-144.84375.36.03133211]$ 

**2. What is a mixed-layer? Would you expect shallow or deep mixed-layers in your study region?**

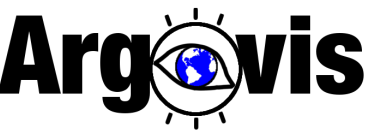

### Learning Objective #3, #4 Example: Plot property vs property using widgets

Users select:

- X-variable: temperature, pressure, or salinity
- Y-variable: pressure, temperature, salinity, longitude or latitude
- Z-variable (what to group the variables by): profile ID, day, year or month

X-variable Temperature Y-variable Pressure Z-variable Profile ID

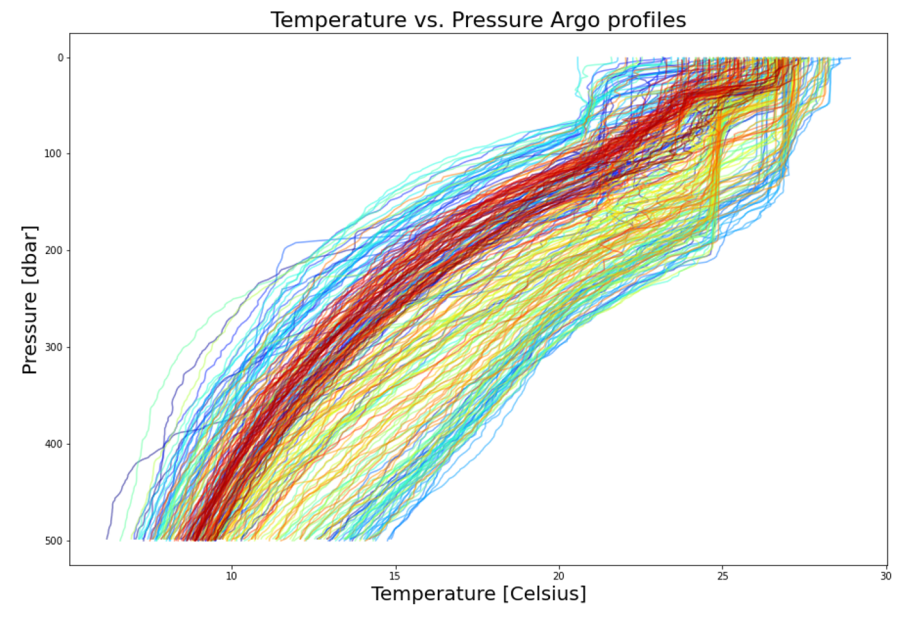

Guiding questions:

- **1. With the property plot function, plot temperature vs pressure. What is the mixed layer depth? Does it vary in time? If so, how?**
- **2. Now plot salinity vs pressure, do any of your above answers change. Why or why not?**

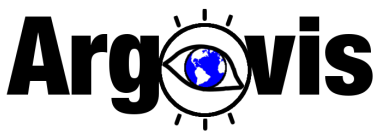

### Learning Objective #3, #4 Example: plot temporal variability of subsurface data

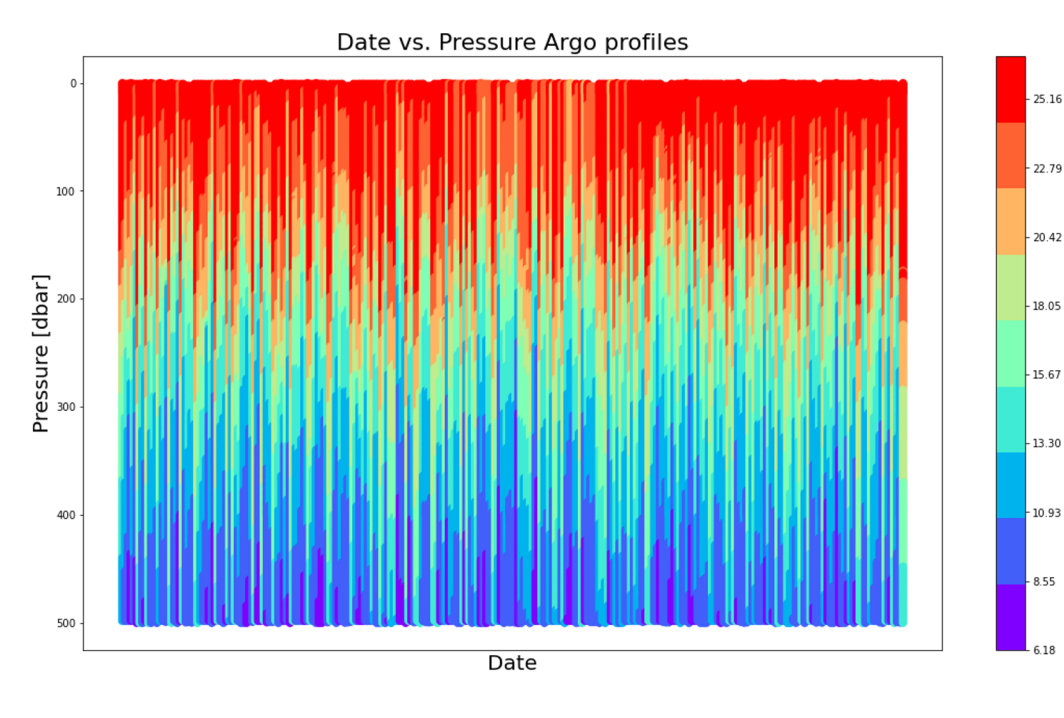

Guiding questions:

- **1. Do properties vary in time in the subsurface?**
- **2. Now, pick a different region in the ocean and answer again all the questions. How is this region different or the same?**

Users select:  $-25.16$ 

20.42

- X-variable: time, longitude, or latitude
- Z-variable: temperature or salinity
- Number of intervals

#### Y-variable is set as pressure

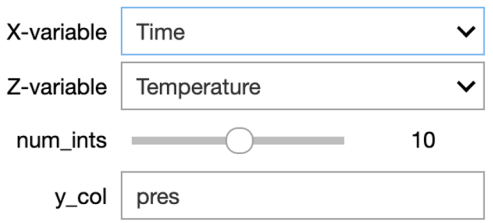

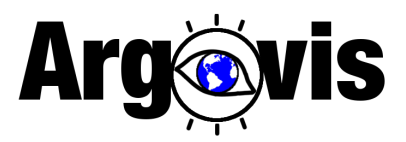

### *Interactive Jupyter notebook for hydrographic ocean data exploration, retrieval and visualization via the Argovis API*

This interactive notebook features:

- Easy to understand parameter modifications suitable for beginner to intermediate Python programmers
- Widgets for user-specifications and instant replotting of features
- Engaging discussion questions to help interpret the content produced by graphs

# **Outline**

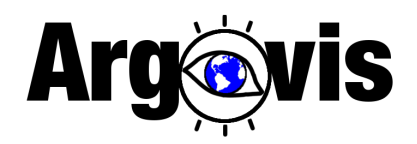

- $\checkmark$  What is Argovis?
- Examples of educational activities using
	- ✓ Argovis API
	- Argovis web interface
- Summary

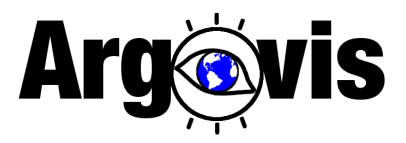

### *Exploring the evolution of the mixed layer depth using the Argovis web interface*

Author: Sarah Purkey

### Learning Objectives

- 1. Identify the mixed layer, thermocline, thermostad, halocline, minimum and maximum in ocean profiles.
- 2. Describe the variability in mixed layer depth and properties

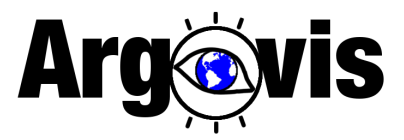

### *Exploring the evolution of the mixed layer depth using the Argovis web interface*

### Author: Sarah Purkey

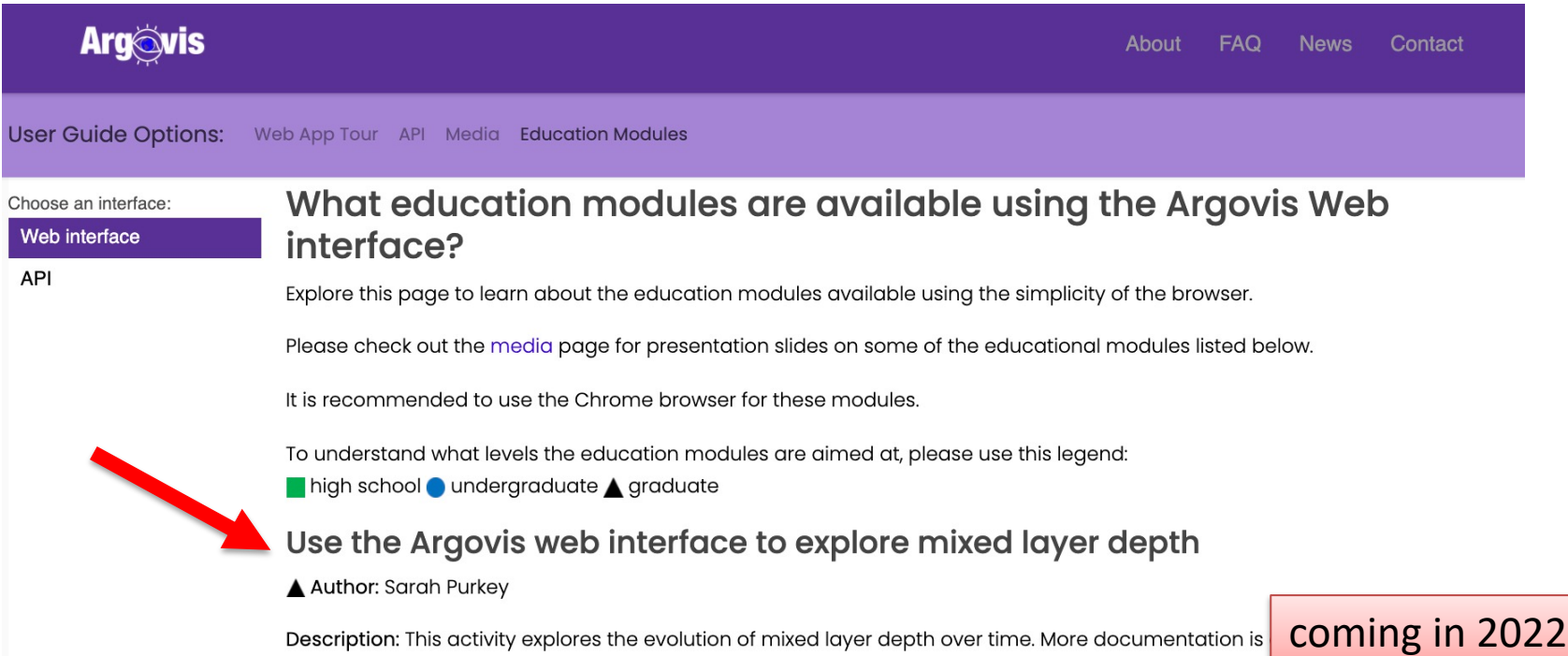

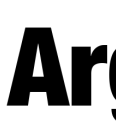

### Learning Objective #1

Visit argovis.colorado.edu

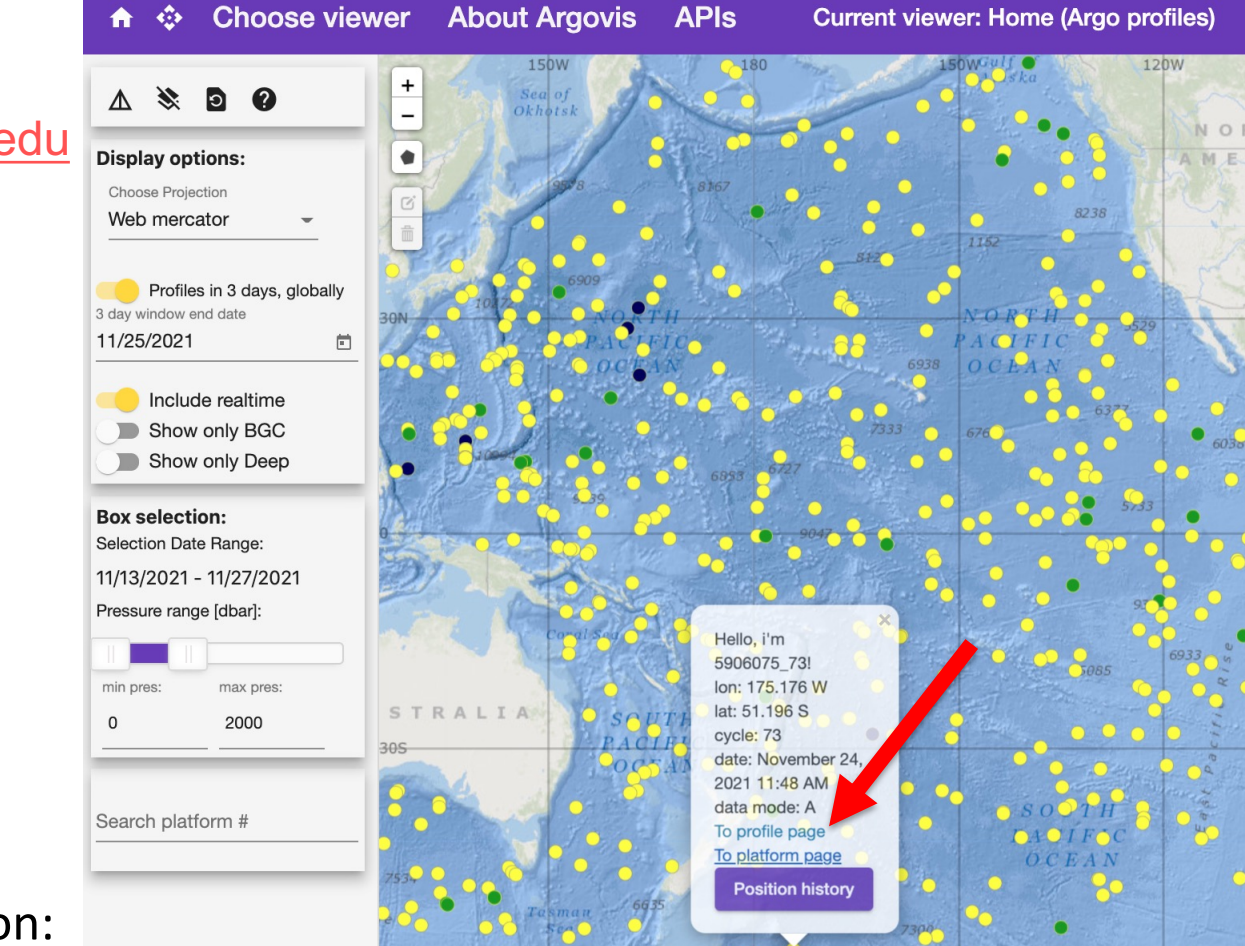

Guiding question:

1. Click through a few dots and look at the profile page. Identify the r layer, thermocline, thermostad, halocline, minimum and maximum **profiles.** 

### Learning Objective #1 Ocean structures and vocabulary

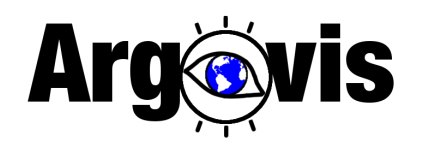

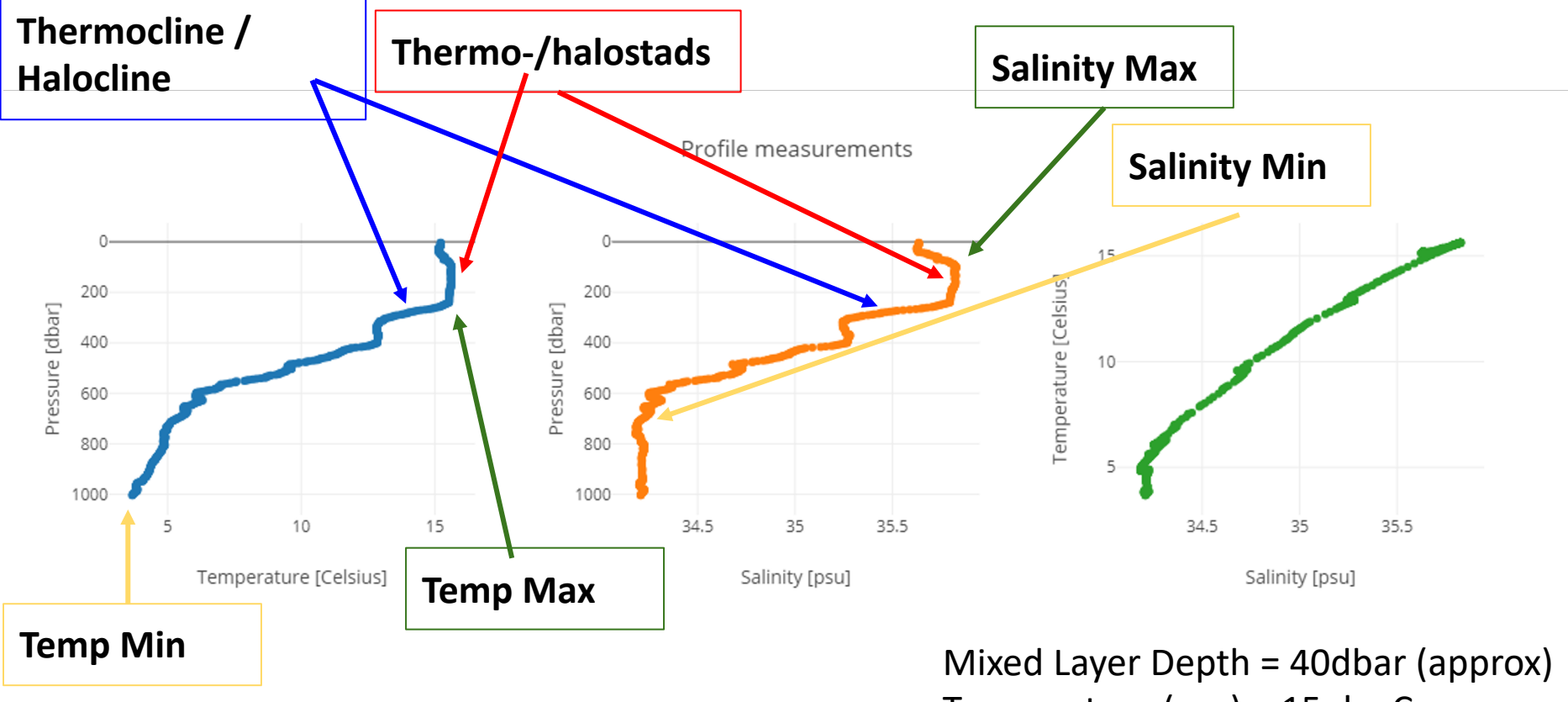

Guiding question:

Temperature (avg) = 15 degC Salinity (avg) = 35.6psu

**1. Click through a few dots and look at the profile page. Identify the mixed layer, thermocline, thermostad, halocline, minimum and maximum in ocean profiles.** 

### Learning Objective #2

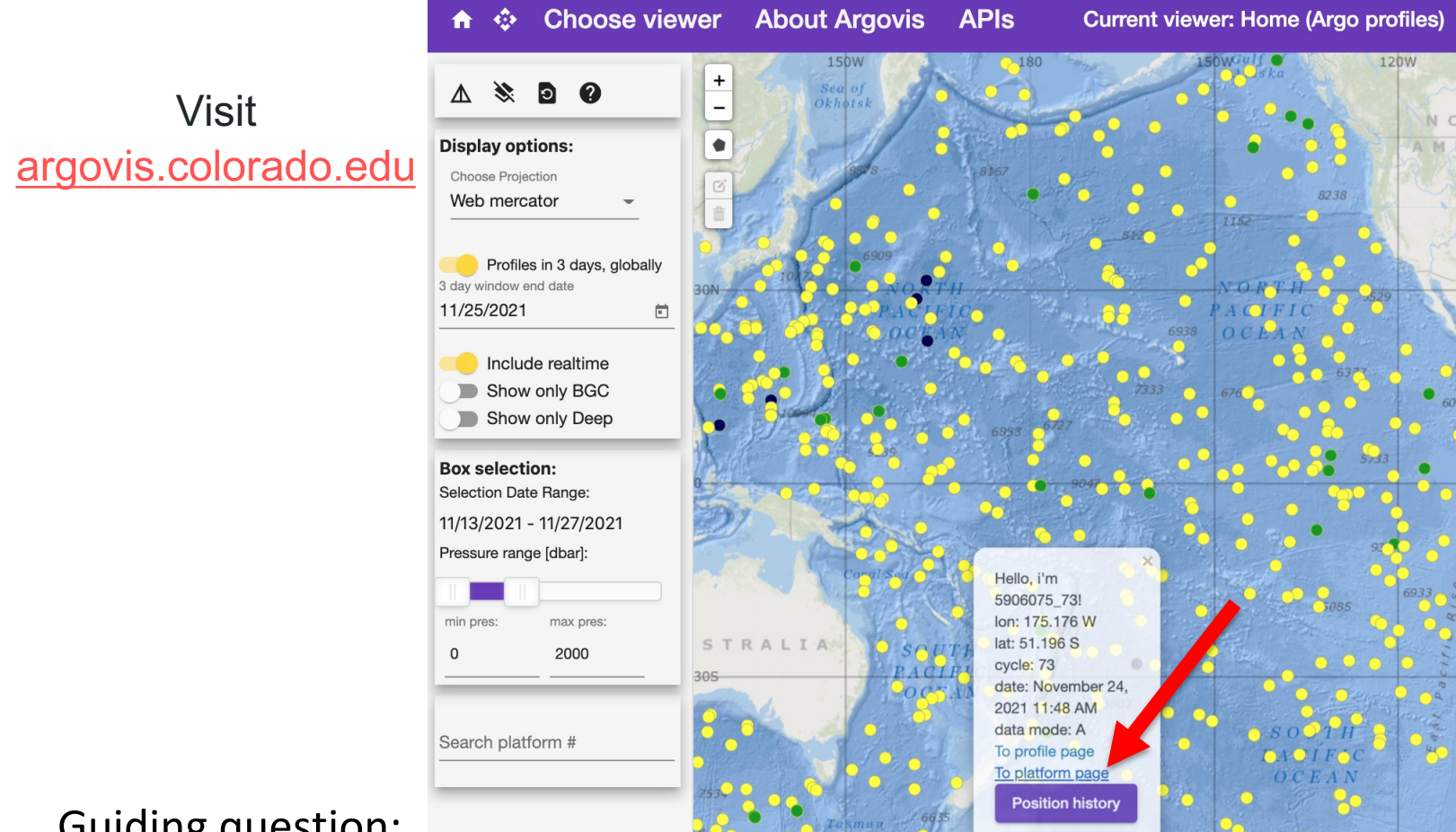

Guiding question:

1. Click through a few floats and look at the platform page. Zoom in t upper 500 m of the salinity and temperature plots. Can you identif variability in the mixed layer depth? You may need to look at a few **find a good example.**

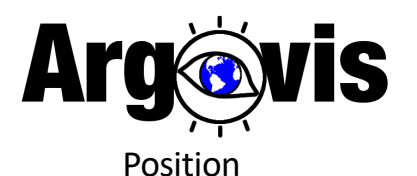

### Learning Objective #2

Explore spatial and seasonal temporal variability in the temperature and salinity profiles measured by the floats in different oceanographic regimes. 2016

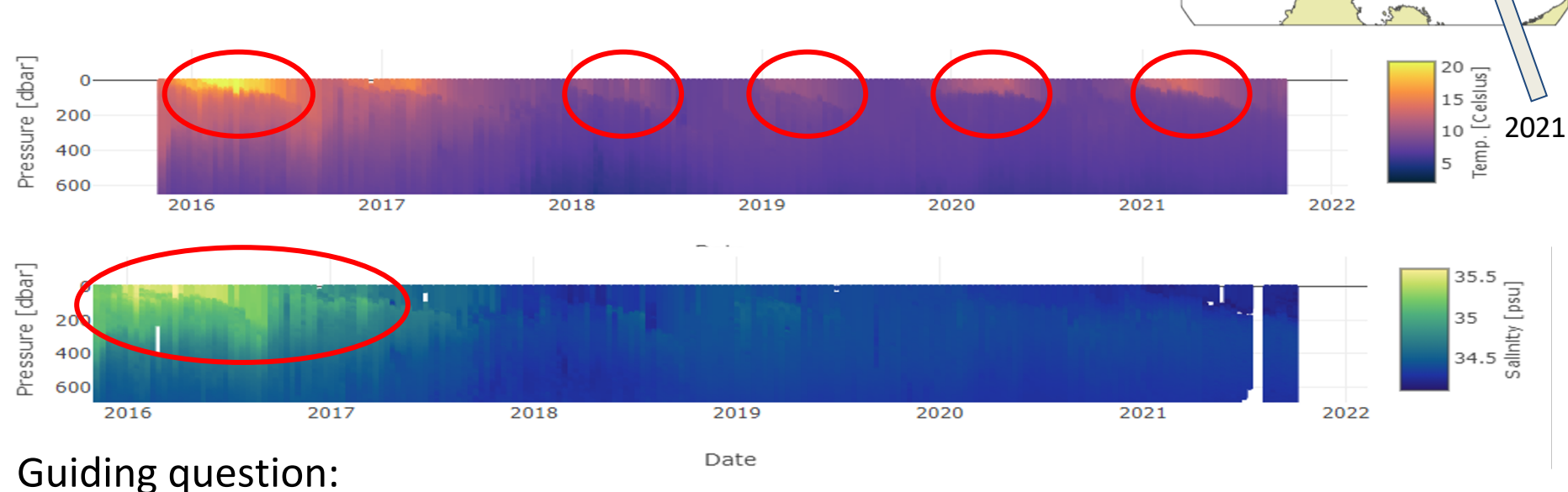

**1. Click through a few floats and look at the platform page. Zoom in to the upper 500 m of the salinity and temperature plots. Can you identify variability in the mixed layer depth? You may need to look at a few floats to find a good example.**

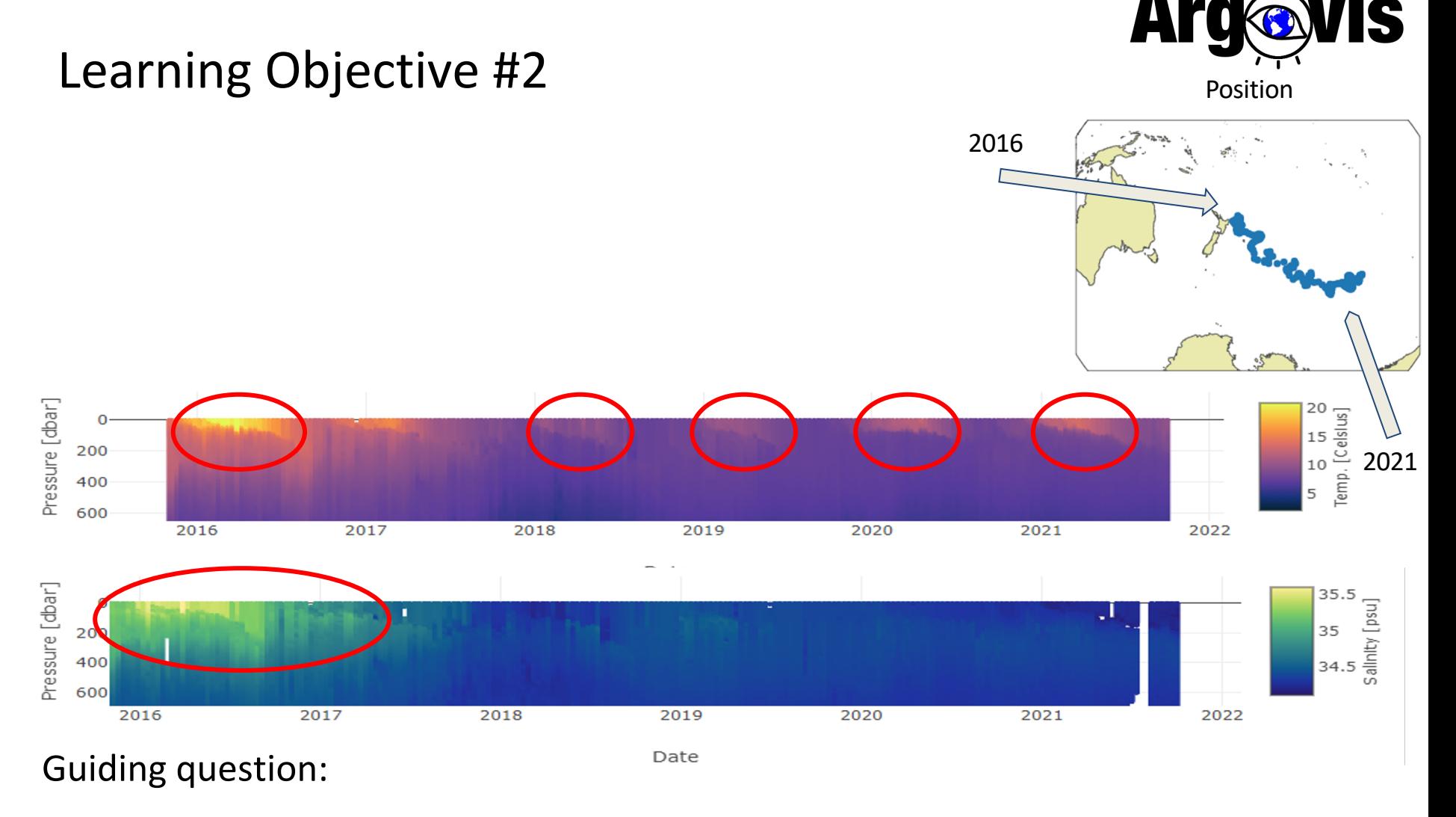

**2. Can you describe what is happening? Does the variability in the mixed layer depth correlate to a temporal variability or spatial (look at float position by cycle number on profile page and note the date of the profile)?** 

# **Outline**

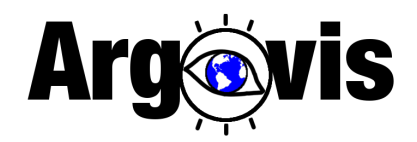

- $\checkmark$  What is Argovis?
- Examples of educational activities using
	- ✓ Argovis API
	- Argovis web interface
		- Clicker question: an example relevant for ocean currents
- Summary

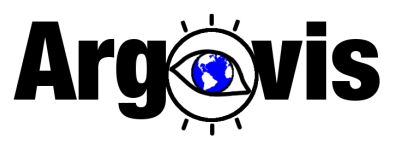

#### Argo floats move with ocean currents at ~1000m.

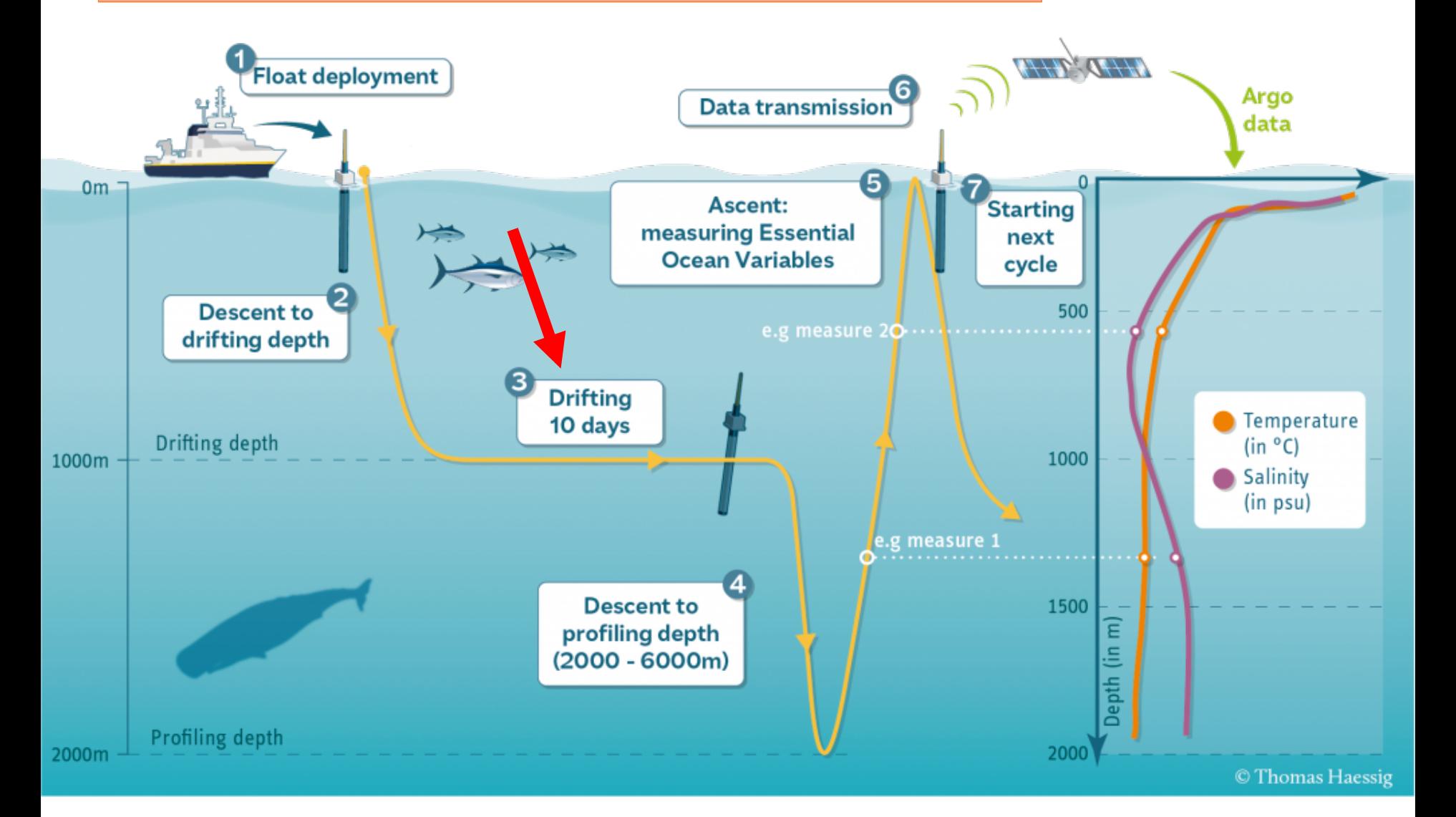

#### **Visit the Argovis web app at argovis.colorado.edu Click on "Choose viewer", then "Float Trajectory Forecast"**

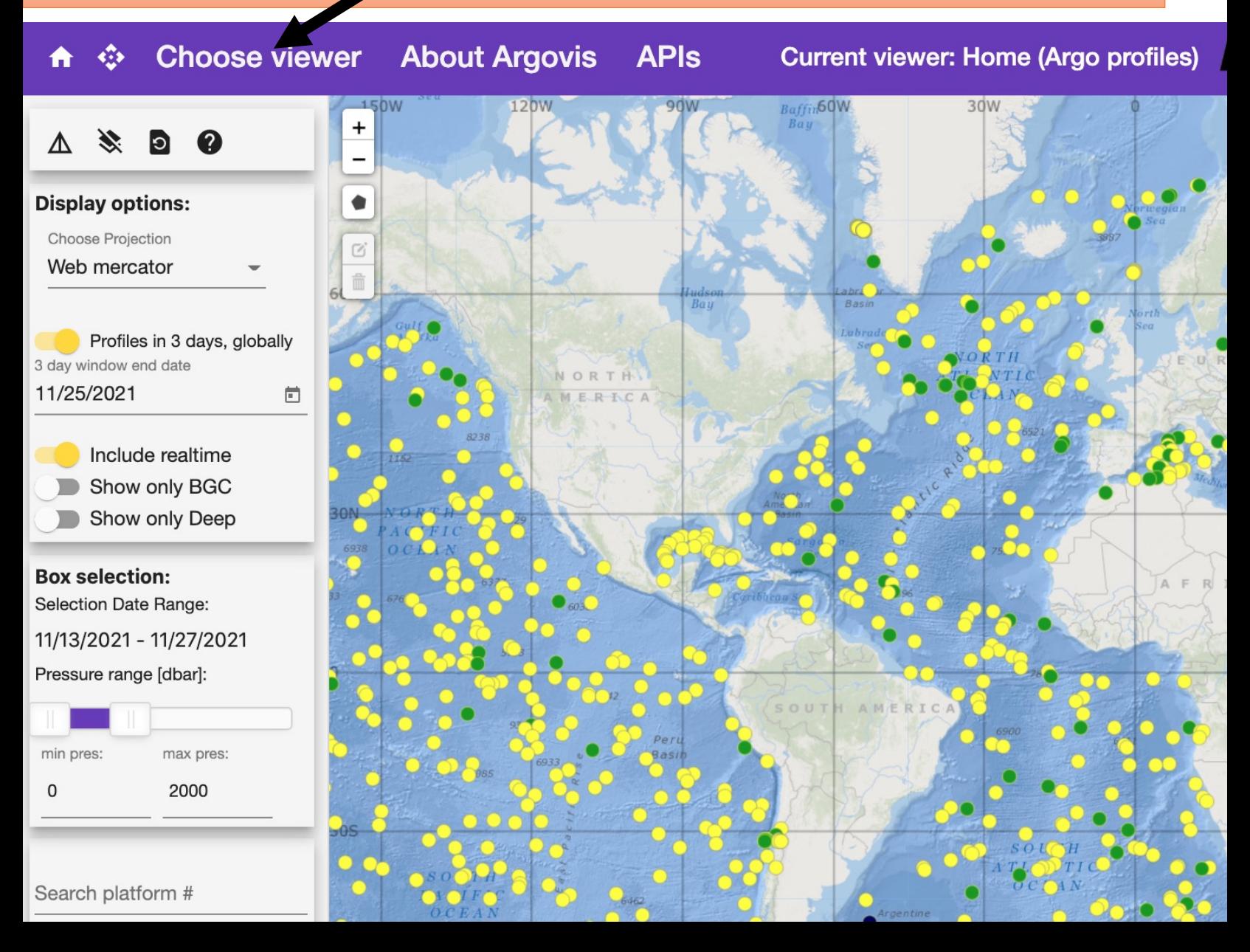

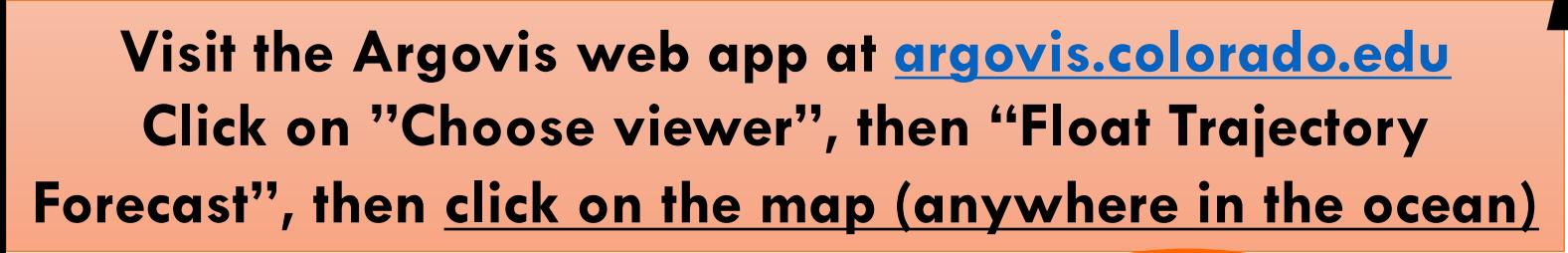

Spherical Mercator (EPSG:3857))

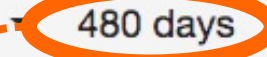

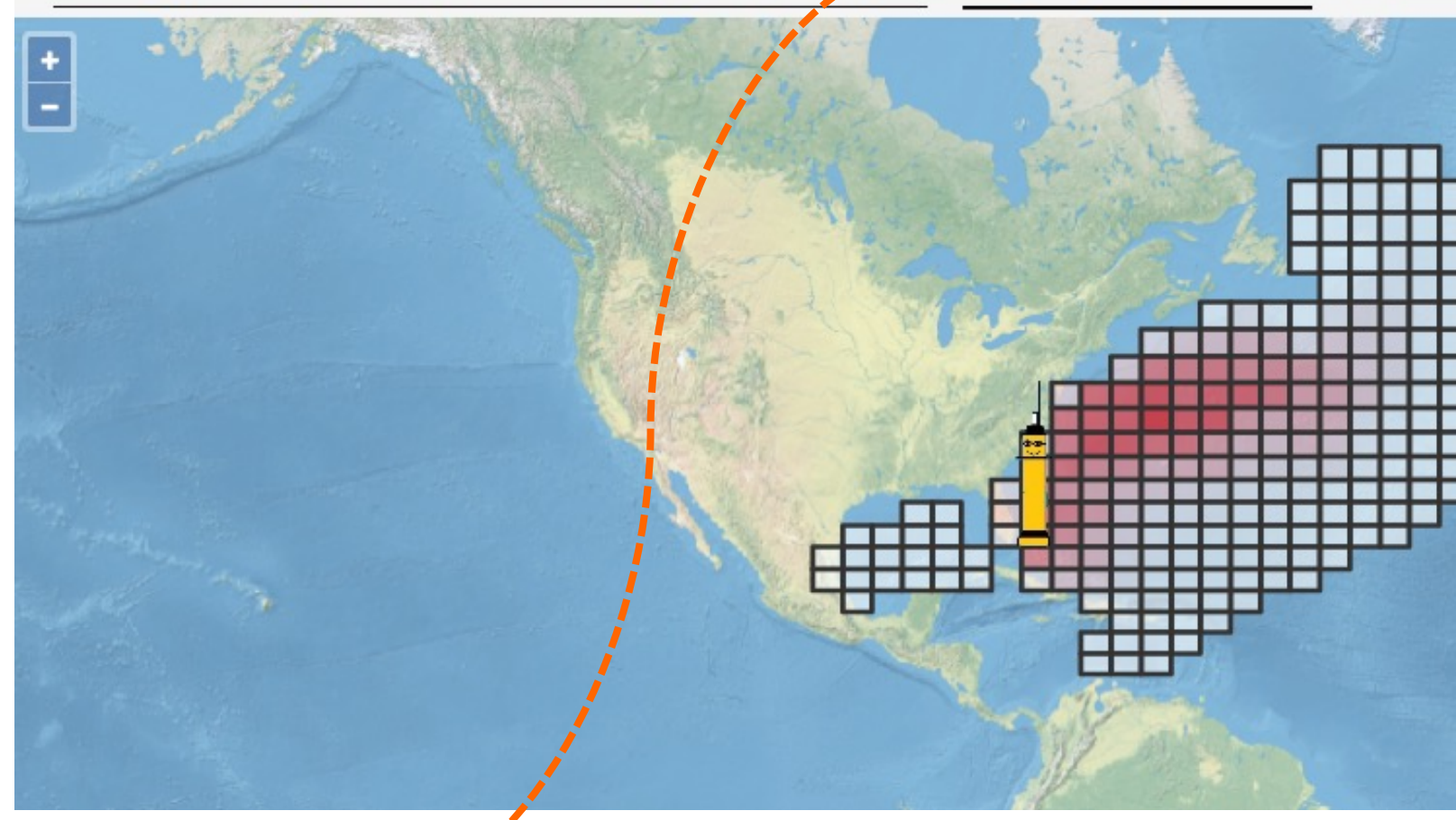

Colors change from white to red based on how likely it is for the float to end u **after 480 days. Red is more likely.** 

#### **Visit the Argovis web app at argovis.colorado.edu Click on "Choose viewer", then "Float Trajectory Forecast"**

Spherical Mercator (EPSG:3857))

 $\boxed{\frac{1}{1}}$ 

480 days

**X**

**Question:** If a float is deployed at the location of the red cross, where is it more likely to end up after 480 days? **A** North-West **B** North **C** North-East

#### **Visit the Argovis web app at argovis.colorado.edu Click on "Choose viewer", then "Float Trajectory Forecast"**

Al

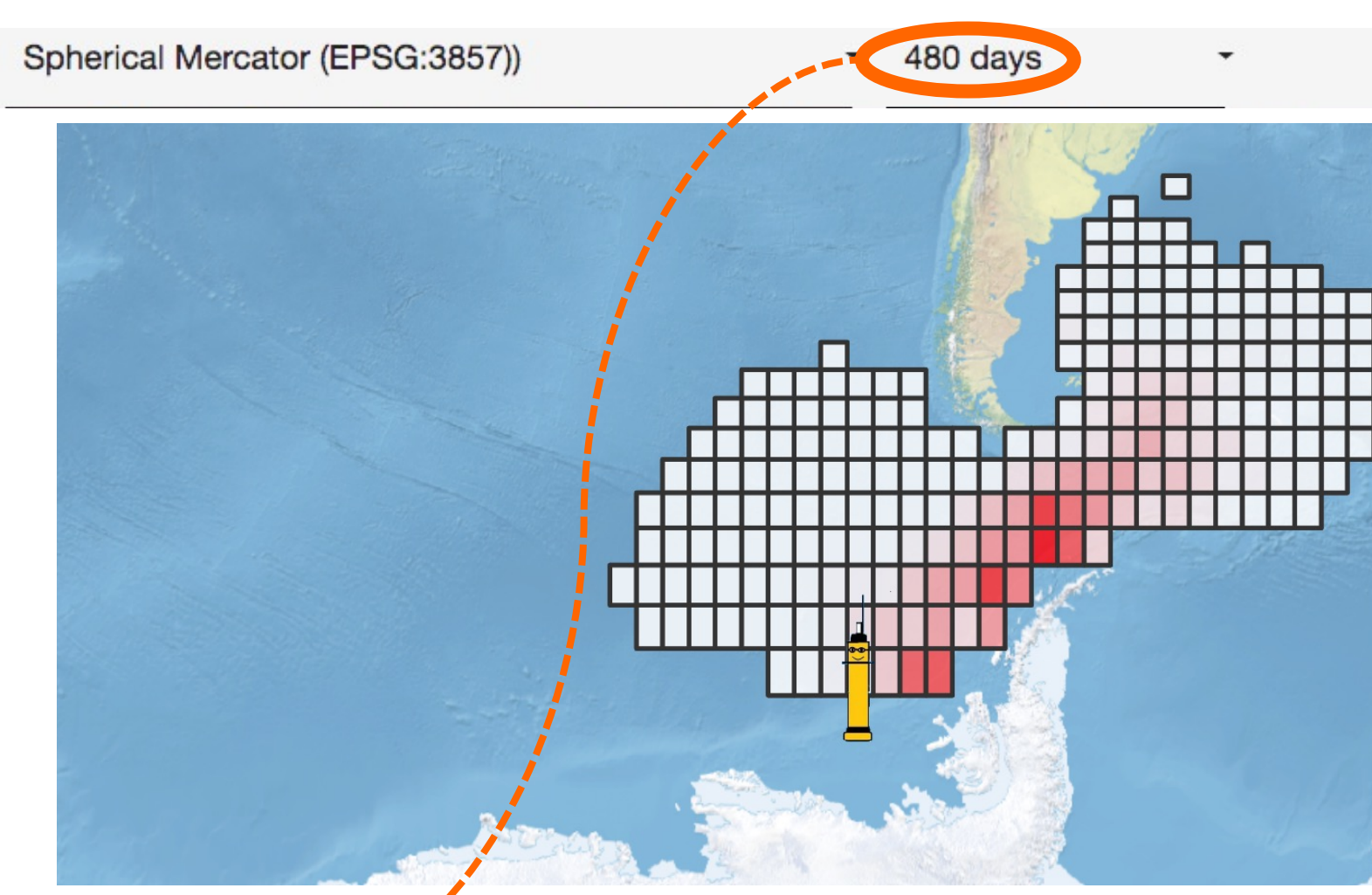

Colors change from white to red based on how likely it is for the float to end u **after 480 days. Red is more likely.** 

# [Summary](https://argovis.colorado.edu/docs/Argovis_User_Guide.html)

- •Argovis can be used for research, outreach, and educational activities
- [Educational activities are available at](https://argovis.colorado.edu/docs/Argovis_About.html)  https://argovis.colorado.edu/docs/Argovis\_EdModule.htm
- •A user guide is available on the website at https://argovis.colorado.edu/docs/Argovis\_User\_Guide.h
- Stay tuned for more datasets and activities!
- User guide and educational activities will be upgr with the new release of Argovis (in 2022)
- Please reach out if you have any questions! https://argovis.colorado.edu/docs/Argovis\_About.html#c